# RT 4.4 Request Tracker - New User Options and Features

# RT 4.4 Privileged User Options and Features

With the upgrade to RT Request Tracker Version 4.4, all Privileged Users have some new options and features they can choose for their personal preferences.

Some of the default RT options have changed as well. See new or changed items highlighted in Blue text.

RT Privileged User Options are definable for key areas:

- RT Preferences
- RT Ticket Timers
- RT Keyboard shortcuts
- RT Dashboards
- · fulltext searching
- RT Login Widget and screen layout
  - Login Widget shows RT version, Copyright, and RICE logo
  - RT Screen: Locate Function tabs across the top of the screen, Select PREFERENCES
- RT User Preferences Settings
  - User Preferences General View
  - O Preferences RT at a Glance View
  - Preferences -Ticket Composition
  - O Preferences Ticket Display
- User Search Preferences
- RT Ticket Timers
- RT Keyboard shortcuts
- RT Dashboards
- RT fulltext ticket searching and Simple Search

## RT Login Widget and screen layout

Login Widget - shows RT version, Copyright, and RICE logo

• RT Login Screen

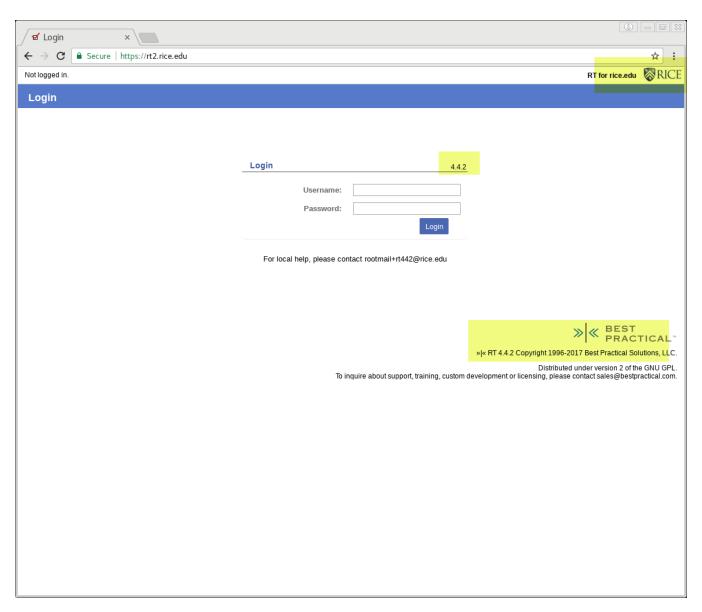

• RT Screen: Locate Function tabs across the top of the screen, Select PREFERENCES

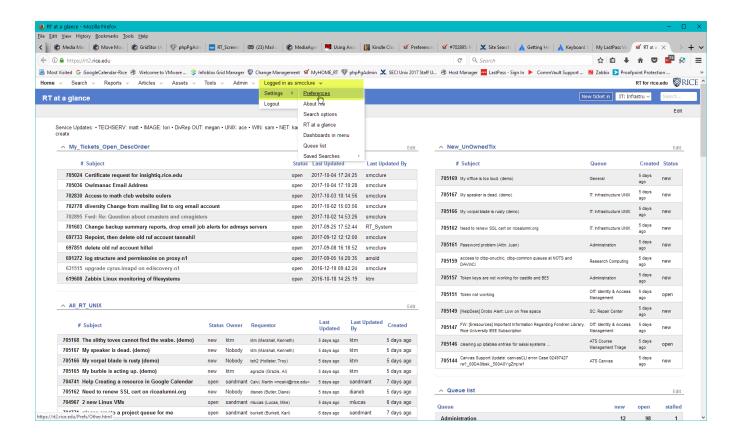

# **RT User Preferences Settings**

Below are preference sections for users to check or change to best suit their needs. New options or new defaults are in Blue

#### **User Preferences - General View**

- new Theme = rudder (more ADA compliant, easier on the eyes)
- Rice Logo added
- preferred Username format, privileged users = usernames (netid)
- Search results refresh interval
- · setting Theme and username format

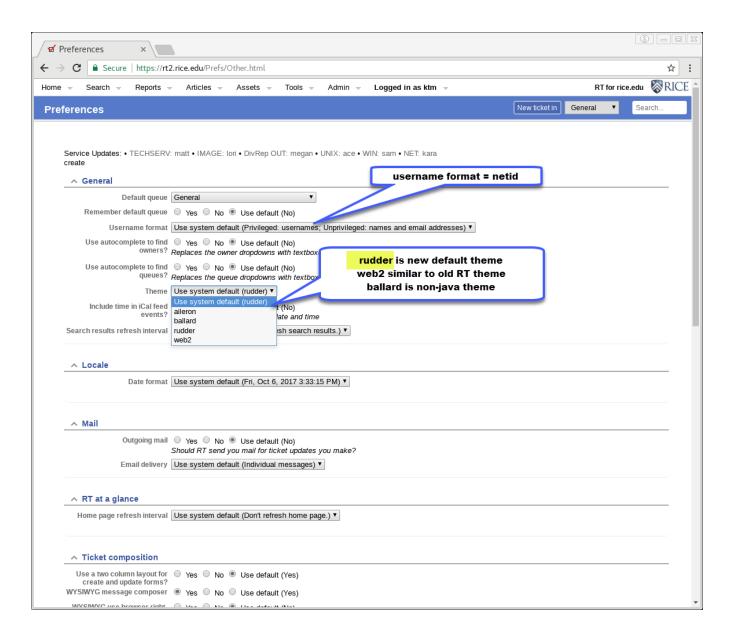

· General - Refresh search results Interval

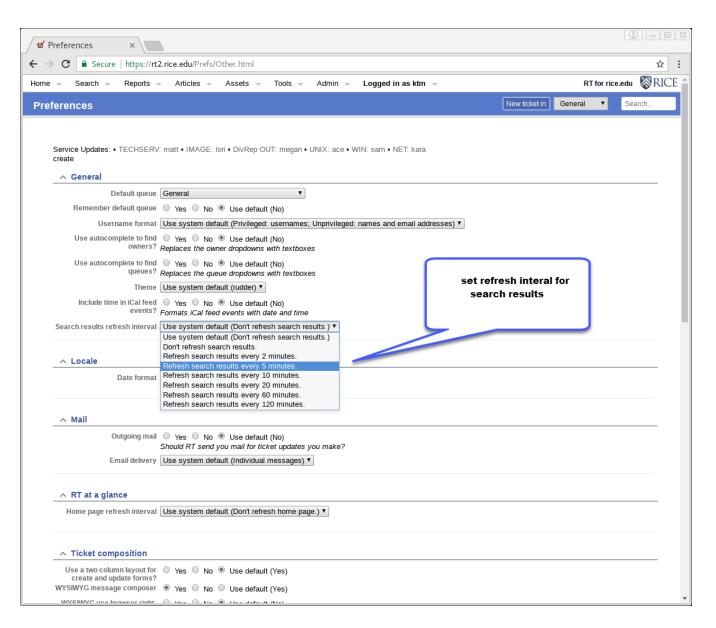

### **Preferences - RT at a Glance View**

Use for your defined "RT at a Glance" home page

- Set a refresh interval in preferences if you sit on an RT dashboard all day
- This is a different refresh interval than for your "Search Results" in General View
- RT At a Glance refresh interval

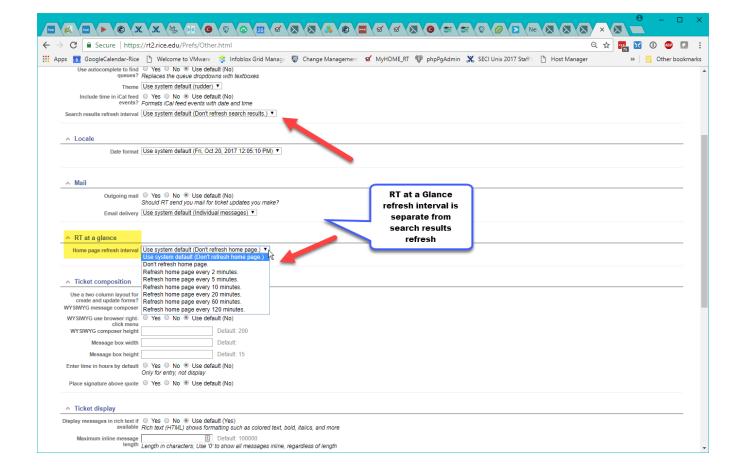

## **Preferences -Ticket Composition**

- Now have Different settings for Composition vs Display
- 2- column layout for easier create and update
- WYSIWG Composition default allows Rich Text formatting

#### **Ticket Composition Preferences**

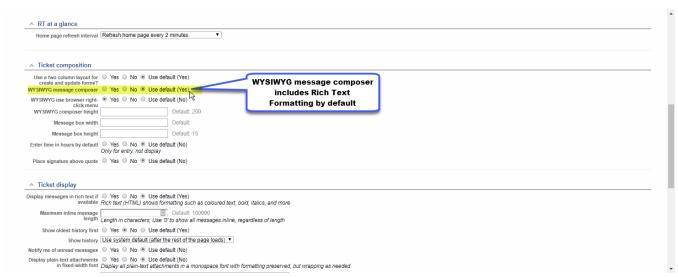

• Resulting Ticket composition when Rich Text is set -

Service Updates: • TECHSERV: zjp1 • NET: rgo1, dtj1 • WIN: mharris • IMAGE: fg2, jramos • UNIX: smcclure, ktm • DivRep OUT:

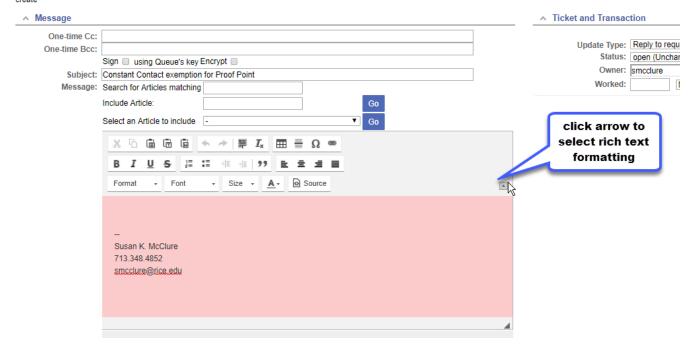

## **Preferences - Ticket Display**

- Display tickets in rich text (YES is default )
- Show ticket updates by oldest history first or select NO to see latest updates first (descending date order)
- History info now shows after the rest of the page loads.... or you can do it after clicking a link

  - immediately
  - o as your scroll the ticket

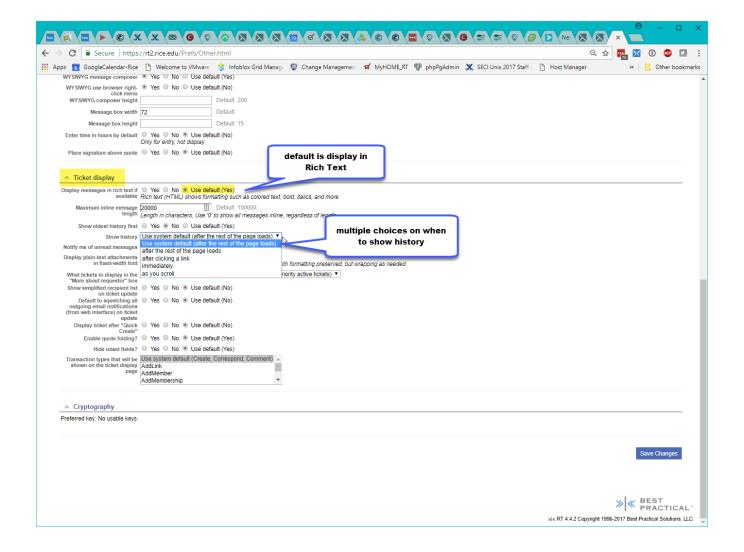

### **User Search Preferences**

Allow user to select **how** you wish to see the results of any search.

- Order items in *Descending* or Ascending order
  Sort by multiple item types:
  - o id (ticket number )
    - o Leat Indeted
    - LastUpdated
    - Created
    - o Status
    - o DueDate
    - etc....
- Return xx number of Rows per page
- Chose what Columns to display in search results listing

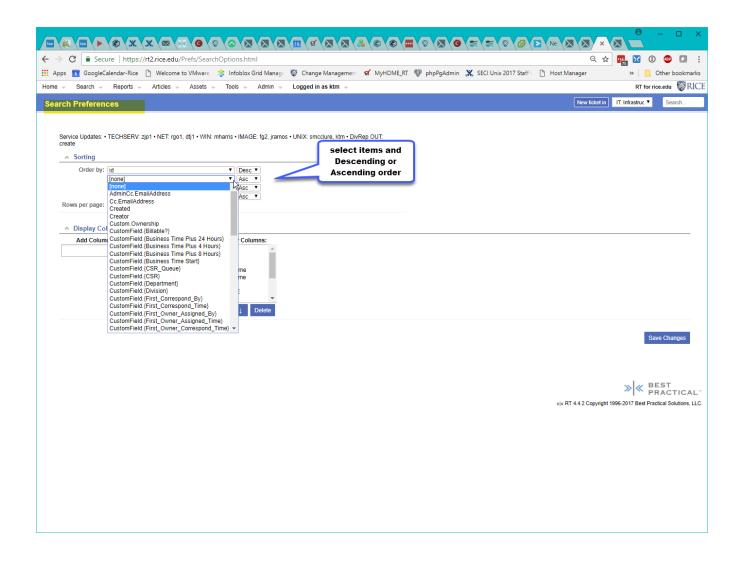

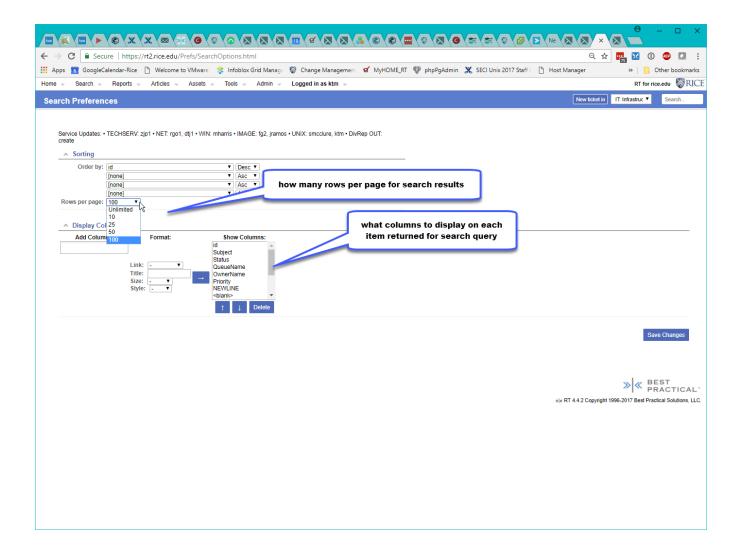

## **RT Ticket Timers**

- New in rt 4.4.
- Timers can be started, paused, and saved (with comments) to RT tickets.
- Users can have 5 concurrent tickets running
- · Tickets accumulate timed worked, and give breakdown of all users time on same ticket
- Users can also update time-worked on tickets under Tools => "My Day" tickets listing

Ticket Timers - using 3 here

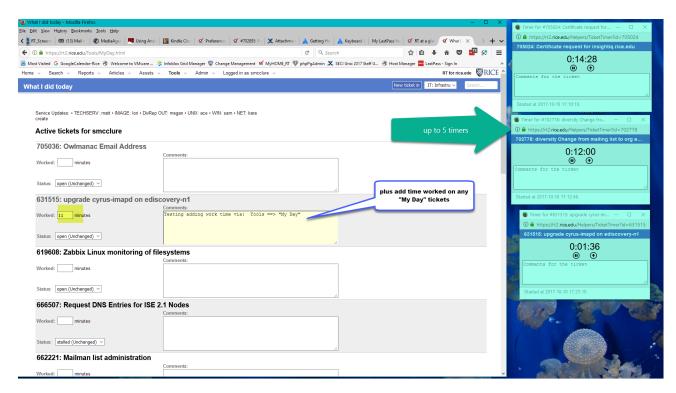

Ticket Timers - 2 methods to update time worked

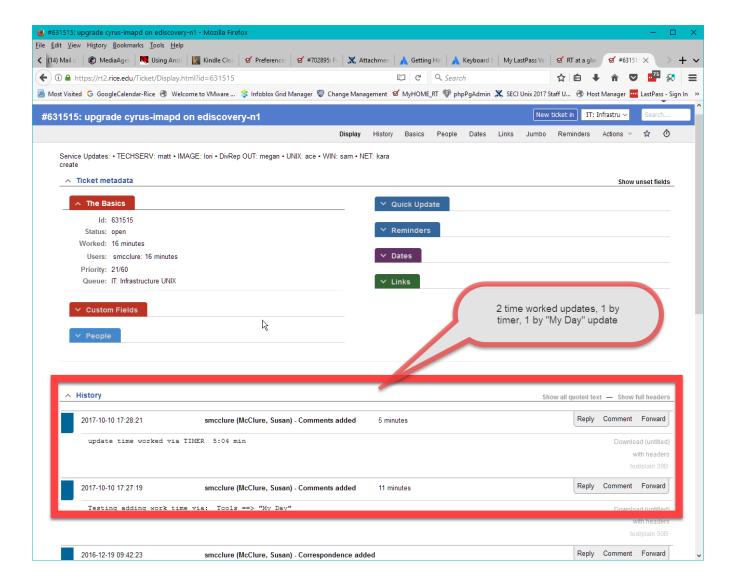

## RT Keyboard shortcuts

- New in rt 4.4
- 1) Global keyboard shortcuts on Dashboards or on "RT at a glance" pages
   enter: ? to see shortcuts
- 2) quick keyboard shortcuts for navigating within a search results listing of tickets
- enter: ? to see shortcuts
- Follow your cursor with blue bar on side of tickets

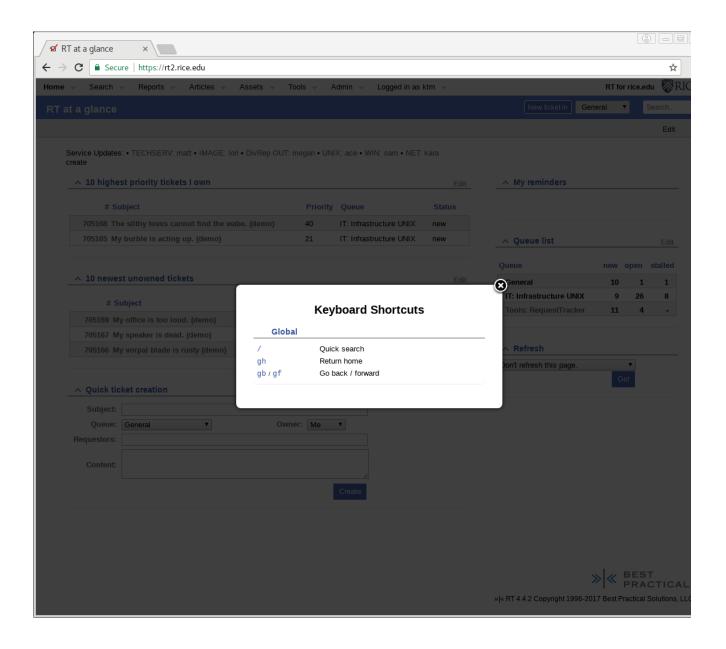

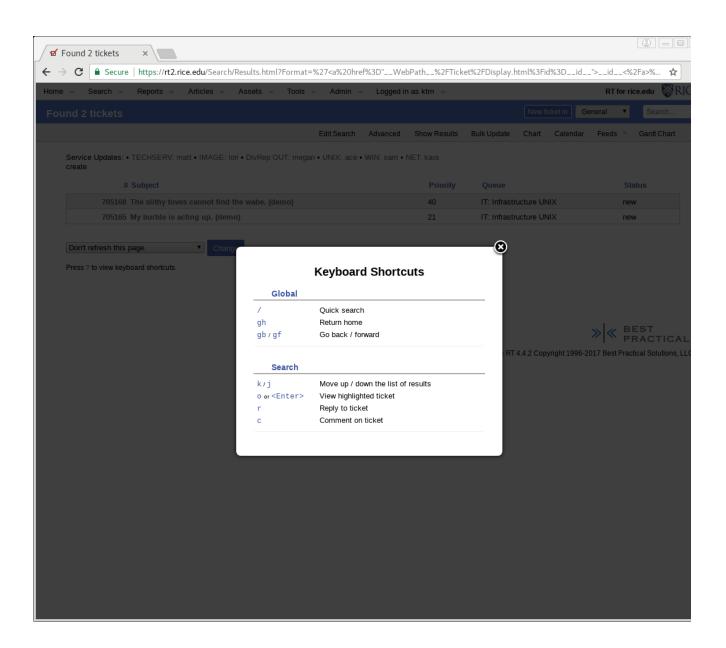

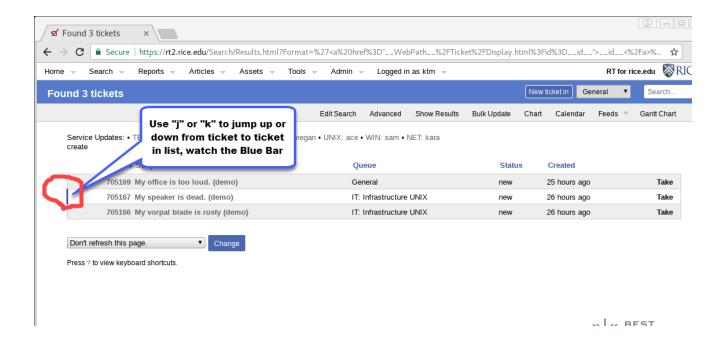

### **RT Dashboards**

RT Dashboards are a customized RT web page, with 1 or more sections defined; for displaying desired groupings of RT data and functions. Dashboards ty pically include sections such as:

- Quick Ticket Creation box
- Ticket listings, defined by a saved search query
- A queue's current tickets listing, chosen by relevance to user
- RT report and chart of key information (defined by a saved search query)

Users can create custom personal Dashboards, and Departments can create and share Departmental Dashboards to provide easy access to their users.

A defined Dashboard can also be "subscribed" to. Then, you can define when you want to receive an email containing that Dashboard's current view.

Sample RT Dashboard with 4 sections of data

Service Updates Section -Who is On Call this week

Basics Content

Report and Bar

**Graph of NON IT** 

tickets- past month

Subscription

Service Updates: • TECHSERV: zjp1 • NET: rgo1, dtj1 • WIN: mharris • IMAGE: fg2, jramos • UNIX: smcclure, ktm • DivRep Out.

♦ Status: IT queue tickets - past month

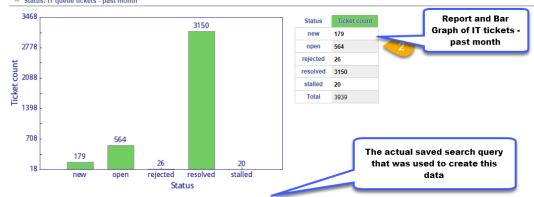

Query: Created > '-1 month' AND ( Queue I= 'Central Procurement' AND Queue I= 'Central Procurement: EPA' AND Queue I= 'Central Procurement: PT' AND Queue I= 'Concur' AND Queue I= 'Continuing Studies' AND Queue I= 'Cestwe' AND Queue I= 'ARIS' AND Queue I= 'ARIS' AND Queue I= 'IRS: Benefits' AND Queue I= 'IRS: General' AND Queue I= 'GSB Procurement' AND Queue I= 'Ones Business School' AND Queue I= 'OTR Catalog and Schedule' AND Queue I= 'OTR Classrooms' AND Queue I= 'OTR Data Requests' AND Queue I= 'OTR Degree Audits / Degree Works' AND Queue I= 'OTR Diploma Reorders and Facsimiles' AND Queue I= 'OTR Fees' AND Queue I= 'OTR Fees' AND Queue I= 'OTR General' AND Queue I= 'OTR General' AND Queue I= 'OTR General' AND Queue I= 'OTR Graduation' AND Queue I= 'OTR Majors, Minors & Certificates' AND Queue I= 'OTR Overloads' AND Queue I= 'OTR Registration' AND Queue I= 'OTR Security Agreements' AND Queue I= 'OTR Visiting Students' AND Queue I= 'Payroll General' AND Queue I= 'Research & Graduate Studies'

Status: non-IT queue tickets - past month

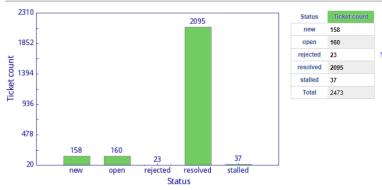

Query: Created > '-1 month' AND ( Queue = 'Concur' OR Queue = 'ERA' OR Queue = 'HR: Benefits' OR Queue = 'HR: General' OR Queue = 'JGSB Owlspace' OR Queue = 'JGSB Procurement' OR Queue = 'Jones Business School' OR Queue = 'OTR Catalog and Schedule' OR Queue = 'OTR Classrooms' OR Queue = 'OTR Data Requests' OR Queue = 'OTR Degree Audits / Degree Works' OR Queue = 'OTR FERPA Certificates' OR Queue = 'OTR Grades' OR Queue = 'OTR Graduation and Diplomas' OR Queue = 'OTR Majors, Minors & Certificates' OR Queue = 'OTR Ord Queue = 'OTR Transcripts and Verifications' OR Queue = 'OTR Transfer/AP Credit' OR Queue = 'OTR Visiting Students' OR Queue = 'Payroll General' OR Queue = 'Research & Graduate Studies')

#### A Status: All queue tickets - past month

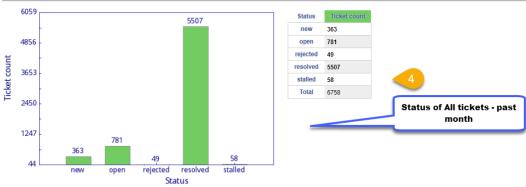

Departmental Dashboard for IT Managers

Content Subscription

Service Updates: • TECHSERV: zjp1 • NET: rgo1, dtj1 • WIN: mharris • IMAGE: fg2, jramos • UNIX: smcclure, ktm • DivRep OUT: create

#### IT Managers - Monthly logs for Customer queues and for Help Desk. Yearly logs for same.

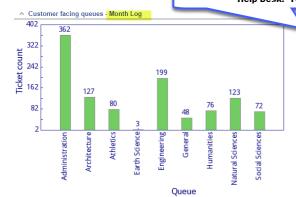

| Queue            | Ticket count |
|------------------|--------------|
| Administration   | 362          |
| Architecture     | 127          |
| Athletics        | 80           |
| Earth Science    | 3            |
| Engineering      | 199          |
| General          | 48           |
| Humanities       | 76           |
| Natural Sciences | 123          |
| Social Sciences  | 72           |
| Total            | 1090         |

Saved search query used to create this chart

Query: Status = 'resolved' AND Created > '-1 month' AND ( Queue = 'Administration' OR Queue = 'Architecture' OR Queue = 'Athletics' OR Queue = 'BRC (Biomed Research Collab)' OR Queue = 'Engineering' OR Queue = 'General' OR Queue = 'Humanities' OR Queue = 'Mathematics' OR Queue = 'Earth Science' OR Queue = 'Earth Science' OR Queue = 'Eart 'Natural Sciences' OR Queue = 'Social Sciences' )

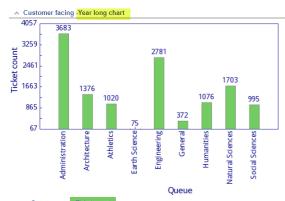

| Queue            | Ticket count |
|------------------|--------------|
| Administration   | 3683         |
| Architecture     | 1376         |
| Athletics        | 1020         |
| Earth Science    | 75           |
| Engineering      | 2781         |
| General          | 372          |
| Humanities       | 1076         |
| Natural Sciences | 1703         |
| Social Sciences  | 995          |
| Total            | 13081        |

Query: Status = 'resolved' AND Created > '-1 year' AND ( Queue = 'Administration' OR Queue = 'Architecture' OR Queue = 'Athletics' OR Queue = 'BRC (Biomed Research Collab)' OR Queue = 'Engineering' OR Queue = 'General' OR Queue = 'Humanities' OR Queue = 'I/lathematics' OR Queue = 'Earth Science' OR Queue = 'Natural Sciences' OR Queue = 'Social Sciences' )

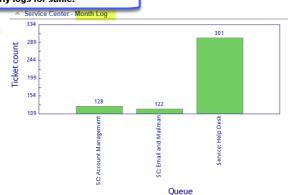

| Queue                  | Ticket count |  |  |
|------------------------|--------------|--|--|
| SC: Account Management | 128          |  |  |
| SC: Email and Mailman  | 122          |  |  |
| Service: Help Desk     | 301          |  |  |
| Total                  | 551          |  |  |

Query: Status = 'resolved' AND Created > '-1 month' AND ( Queue = 'SC: Account Management' OR Queue = 'SC: Calendar' OR Queue = 'SC: Calssroom Support' OR Queue = 'SC: Collaboration' OR Queue = 'SC: Connect to Network' OR Queue = 'SC: Email and Mallman' OR Queue = 'SC: Trutoriol' Maintenance' OR Queue = 'SC: Storage requests' OR Queue = 'SC: Websites and services' OR Queue = 'SC: SW Applications Support' OR Queue = 'SC: Software Requests' OR Queue = 'SC: Repair Shop' OR Queue = 'Service: Course Mgmt Old Owlnet' OR Queue = 'Service: Course Mgmt CLEAR' OR Queue = 'Service: Help Desk' OR Queue = 'Service: Kiosk North' OR Queue = 'Service: Kiosk South' )

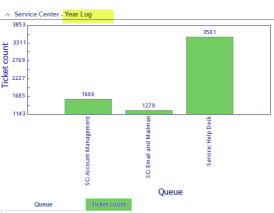

| SC: Account Management | 1606 |
|------------------------|------|
| SC: Email and Mailman  | 1270 |
| Service: Help Desk     | 3501 |
| Total                  | 6377 |
|                        |      |

Query: Status = 'resolved' AND Created > '-1 year' AND (Queue = 'SC: Account Management' OR Queue = 'SC: Calendar' OR Queue = 'SC: Calendar' OR Queue = 'SC: Calendar' OR Queue = 'SC: Email and Mailman' OR Queue = 'SC: IT Tutorials Maintenance' OR Queue = 'SC: Printing' OR Queue = 'SC: Smart phones' OR Queue = 'SC: Storage requests' OR Queue = 'SC: Websites and services' OR Queue = 'SC: SW Applications Support' OR Queue = 'SC: Stoftware Requests' OR Queue = 'SC: Repair Shop' OR Queue = 'Service: Course Mgmt Old Owlnet' OR Queue = 'Service: Course Mgmt CLEAR' OR Queue = 'Service: Help Desk' OR Queue = 'Service: Kiosk North' OR Queue = 'Service: Kiosk South' )

Personal Dashboard - with just the sections of data I want using my personal Saved Searches:

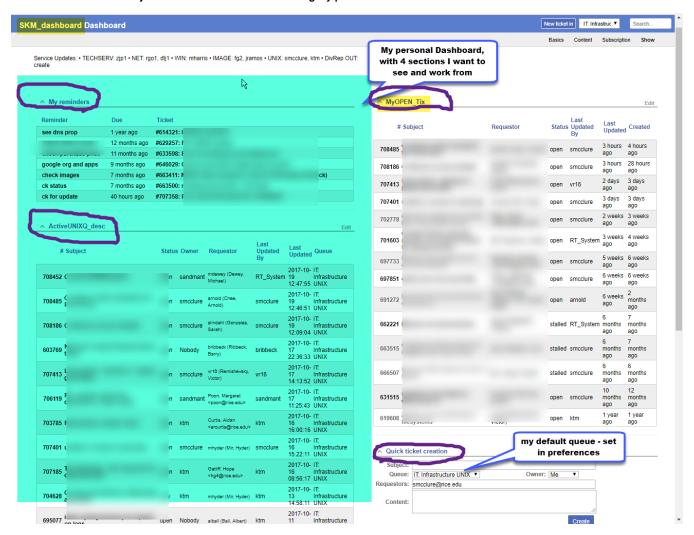

# RT fulltext ticket searching and Simple Search

This option of searching has existed prior to RT 4.4, but it now indexes and returns your results faster.

Once you have made a simple search, you may also then *edit* that search in the full RT query builder, to refine the search with other attributes(Subject, owner, Queue, status etc) or add a date range. Once you have a search query you like, you can save that search for reuse later or for inserting into a Dashboard.

To Select Simple Search Page -

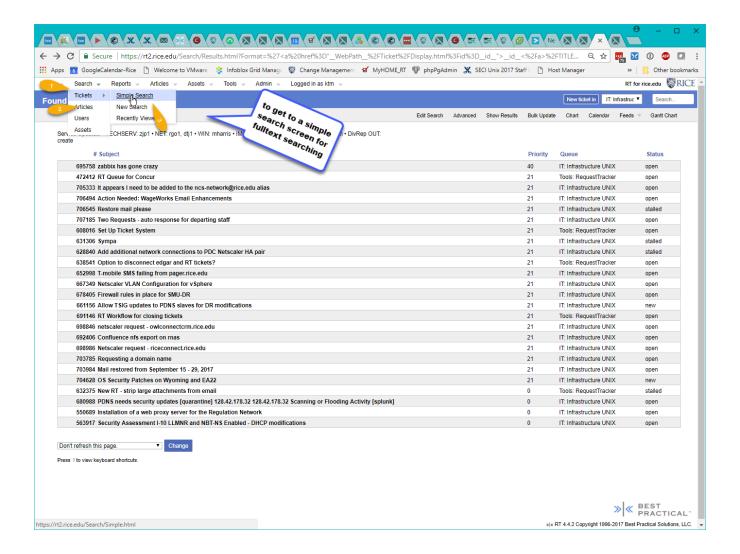

#### The Simple Search Entry Screen -

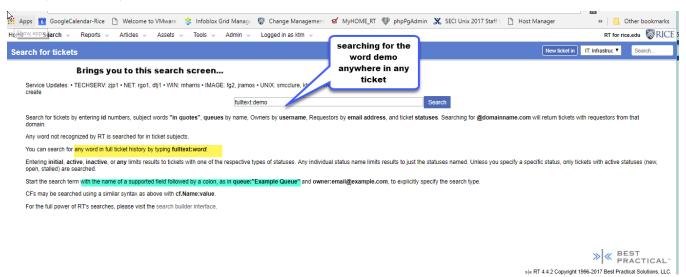